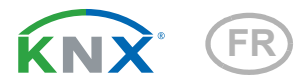

# Cala KNX IL (CO2) Signal lumineux avec fonction de feu

Numéros d'article 71380 (Cala KNX IL) et 71390 (Cala KNX IL CO2)

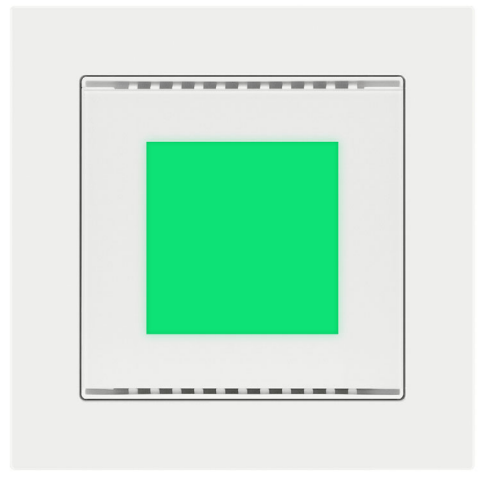

elsner

Installation et réglage

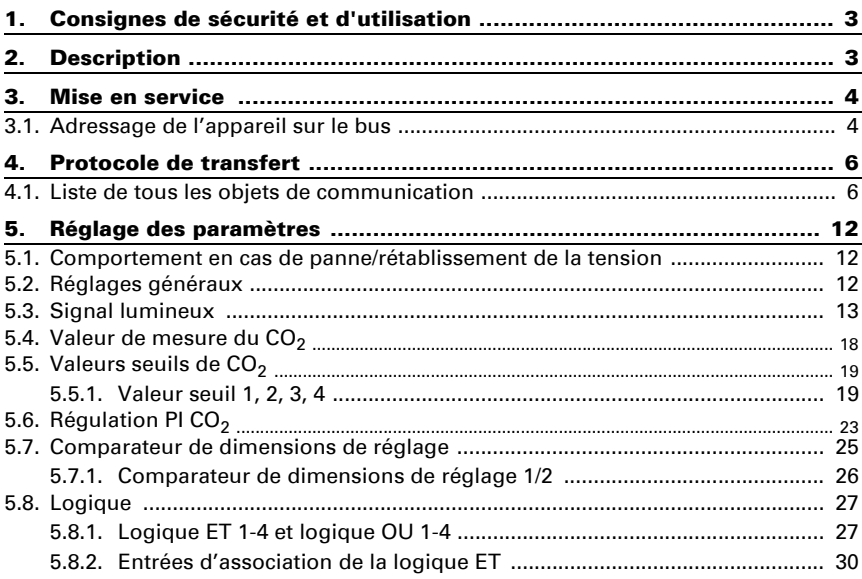

5.8.3[. Entrées d'association de la logique OU](#page-32-0) .................................................... 31

Le présent manuel est régulièrement modifié et adapté aux versions les plus récentes du logiciel. La version des modifications (version du logiciel et date) est indiquée en pied de page de la table des matières.

Si vous employez un appareil dont la version du logiciel est plus récente, consultez le site www.elsner-elektronik.de sous la rubrique « Service » et vérifiez si une nouvelle version du manuel est disponible.

## Explication des symboles contenus dans le présent manuel

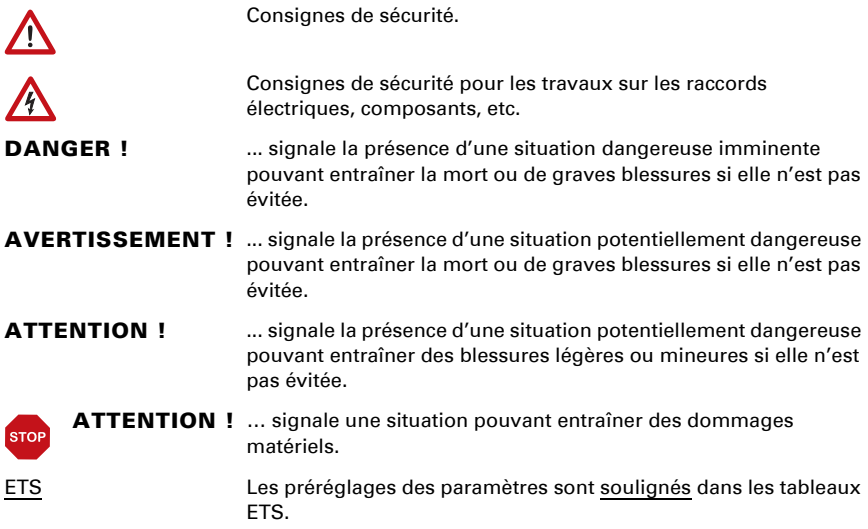

# <span id="page-4-0"></span>1. Consignes de sécurité et d'utilisation

L'installation, le contrôle, la mise en service et le dépannage de l'appareil sont strictement réservés aux électriciens agréés.

#### ATTENTION ! W

 $| \nmid$ 

## Tension électrique !

L'appareil contient des composants sous tension sans protection. • Inspectez l'appareil avant de l'installer pour vérifier qu'il n'est pas endommagé. Ne mettre en service que des appareils non endommagés.

• Respecter les directives, règlements et dispositions en vigueur au niveau local en matière d'installation électrique.

• Mettez immédiatement l'appareil ou le système hors service et sécurisez-le afin d'éviter toute utilisation accidentelle lorsqu'un fonctionnement sans danger n'est plus garanti.

Utilisez l'appareil exclusivement pour l'automatisation des bâtiments et respectez le mode d'emploi. Une utilisation incorrecte, des modifications apportées à l'appareil ou le non-respect du mode d'emploi invalident toute garantie ou droit à la garantie. N'utilisez l'appareil qu'en tant qu'installation fixe, c'est-à-dire uniquement en état monté et après l'achèvement de tous les travaux d'installation et de mise en service et uniquement dans l'environnement prévu à cet effet.

La société Elsner Elektronik décline toute responsabilité pour d'éventuelles modifications des normes et standards appliqués après la date de parution du présent manuel.

Les informations relatives à l'installation, à l'entretien, à l'élimination, à l'étendue de la livraison et aux données techniques se trouvent dans les indications d'installation.

# <span id="page-4-1"></span>2. Description

La surface de la LED du **signal lumineux LED Cala KNX IL** peut s'allumer ou clignoter dans les couleurs vert, jaune ou rouge. Cela permet de visualiser des états pour le système de bus KNX. Il est par exemple possible d'associer des dépassements de valeurs limites, des attributions d'emplacement ou d'autres notifications de statut avec le **Cala KNX IL** et de modifier la couleur affichée si ces valeurs limites sont dépassées/ ne sont pas atteintes.

À l'aide de la trame logique ET et de la trame logique OU, il est possible d'associer des états. Un comparateur de grandeur intégré peut comparer et éditer les valeurs reçues par des objets de communication.

Sur le modèle Cala KNX IL CO2, la valeur mesurée par le capteur de  $CO<sub>2</sub>$  intégré peut être visualisée sur la surface lumineuse.

Via le bus, le **Cala KNX IL CO2** peut recevoir une valeur de  $CO<sub>2</sub>$  externe et la traiter pour obtenir une valeur globale (valeur mixte, moyenne ambiante par exemple) à partir de ses propres données. La valeur de mesure du  $CO<sub>2</sub>$  peut être utilisée pour contrôler les sorties de commutation en fonction des valeurs limites.

Un régulateur PI commande une ventilation en fonction de la concentration de CO<sub>2</sub>.

### *Fonctions de tous les modèles :*

- **Fonction de voyant** pour visualiser les états (par exemple dépassements de valeurs limites, attribution d'emplacement ou autres notifications de statut)
- Affichage (permanent ou clignotant) de l'une des couleurs vert, jaune ou rouge
- 4 trames logiques ET et 4 trames logiques OU avec respectivement 4 entrées. Comme entrées pour la trame logique, il est possible d'utiliser tous les événements de commutation ainsi que 16 entrées logiques sous la forme d'objets de communication. La sortie de chaque trame peut être configurée au choix comme 1 bit ou comme 2 x 8 bits
- 2 comparateurs de grandeurs pour éditer les valeurs minimum, maximum ou moyennes. 5 entrées respectives pour les valeurs reçues via les objets de communication

## *Fonctions Cala KNX IL CO2 (n° 71390) :*

- Mesure de la concentration de  $CO<sub>2</sub>$  dans l'air, respectivement avec un calcul de valeur mixte. La part de la valeur de mesure interne et de la valeur externe peut être réglée en pourcentage
- Utilisation de la fonction de concentration de CO<sub>2</sub> pour la fonction de voyant
- Valeurs limites réglables par paramètre ou par objet de communication.
- Régulateur PI pour la ventilation à deux niveaux selon la concentration de  $CO<sub>2</sub>$

# <span id="page-5-0"></span>3. Mise en service

La configuration se réalise par le logiciel KNX à partir de l'ETS 5. Le fichier de produit est disponible au téléchargement dans le catalogue en ligne ETS et sur la page d'accueil de Elsner Elektronik www.elsner-elektronik.de.

Après l'application de la tension de bus, l'appareil se trouve pendant environ 5 secondes dans la phase d'initialisation. Dans cette période ne peut être reçue ou envoyée aucune information par le bus.

# <span id="page-5-1"></span>3.1. Adressage de l'appareil sur le bus

L'appareil est livré avec l'adresse de bus 15.15.255. Une adresse différente peut être programmée en utilisant le ETS.

La touche de programmation est accessible via l'ouverture à l'arrière du boîtier et encastrée. Utilisez un objet fin pour atteindre la touche, par ex. un fil métallique de 1,5 mm².

# <span id="page-7-0"></span>4. Protocole de transfert

#### *Unités :*

*Teneur en CO2 en ppm Dimensions de réglage en %*

# <span id="page-7-1"></span>4.1. Liste de tous les objets de communication

#### *Abréviations balises :*

- *C Communication*
- *L Lecture*
- *E Écriture*
- *T Transmission*
- *M Mise à jour*

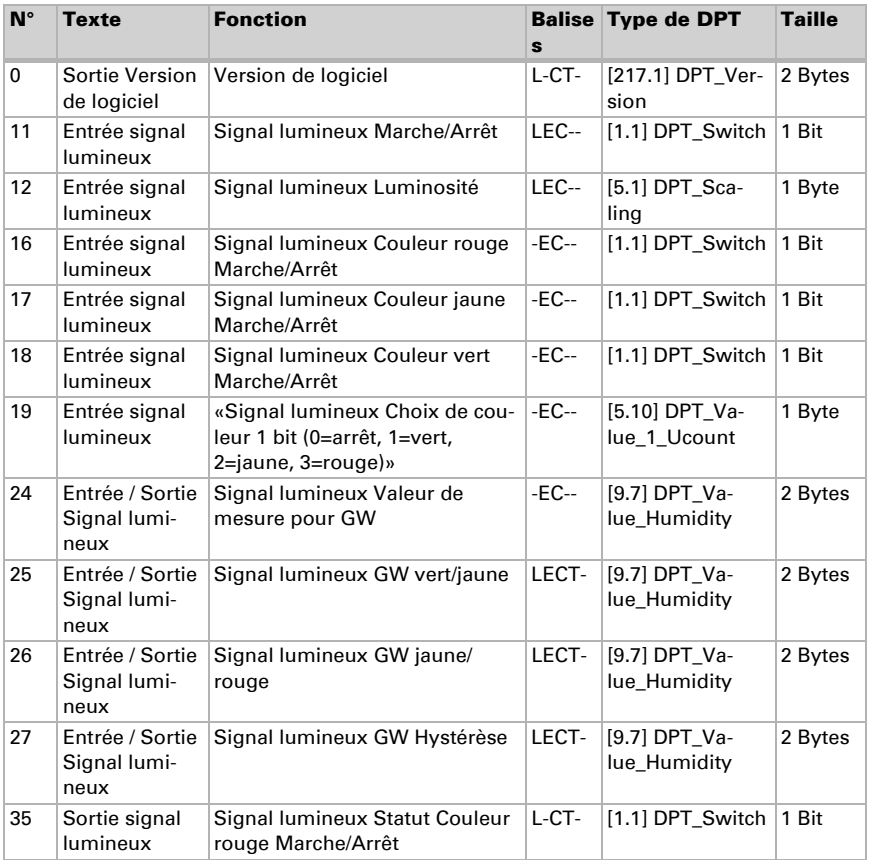

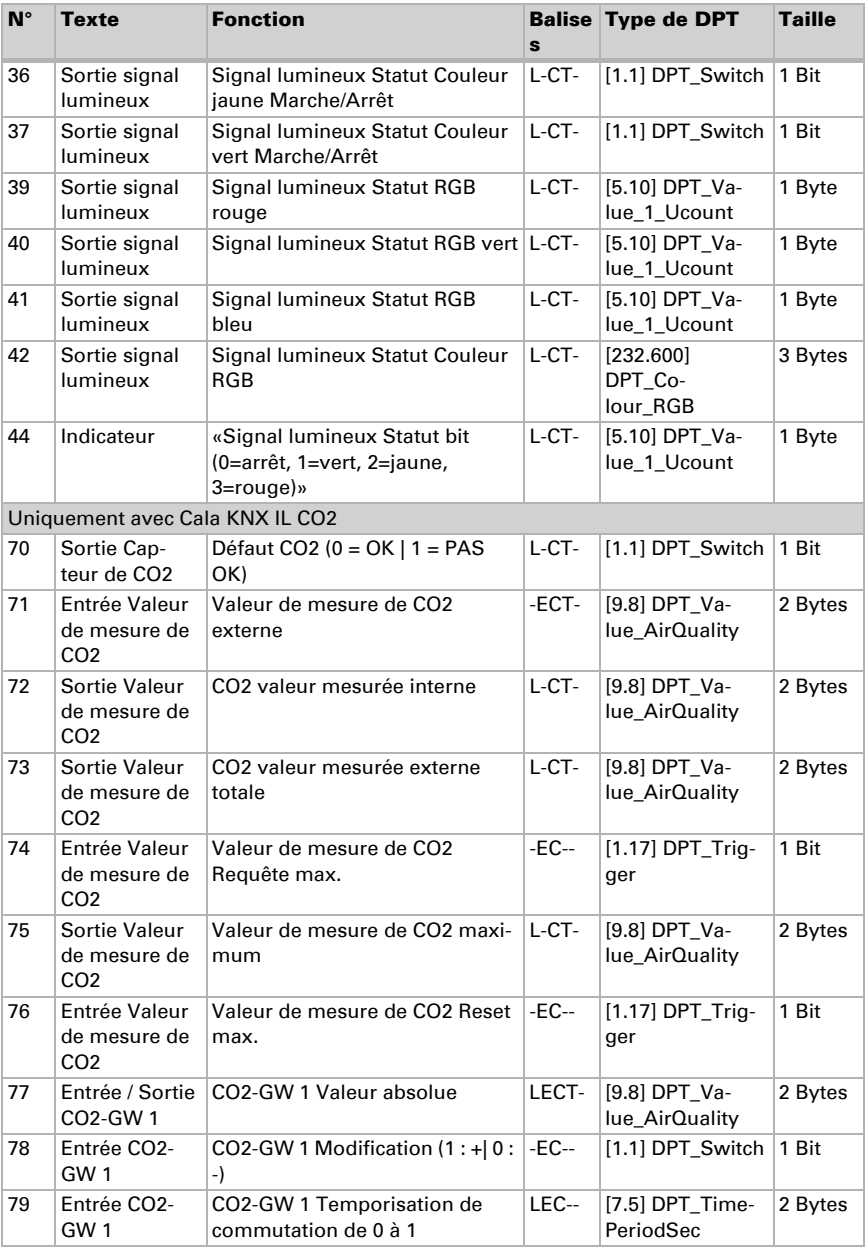

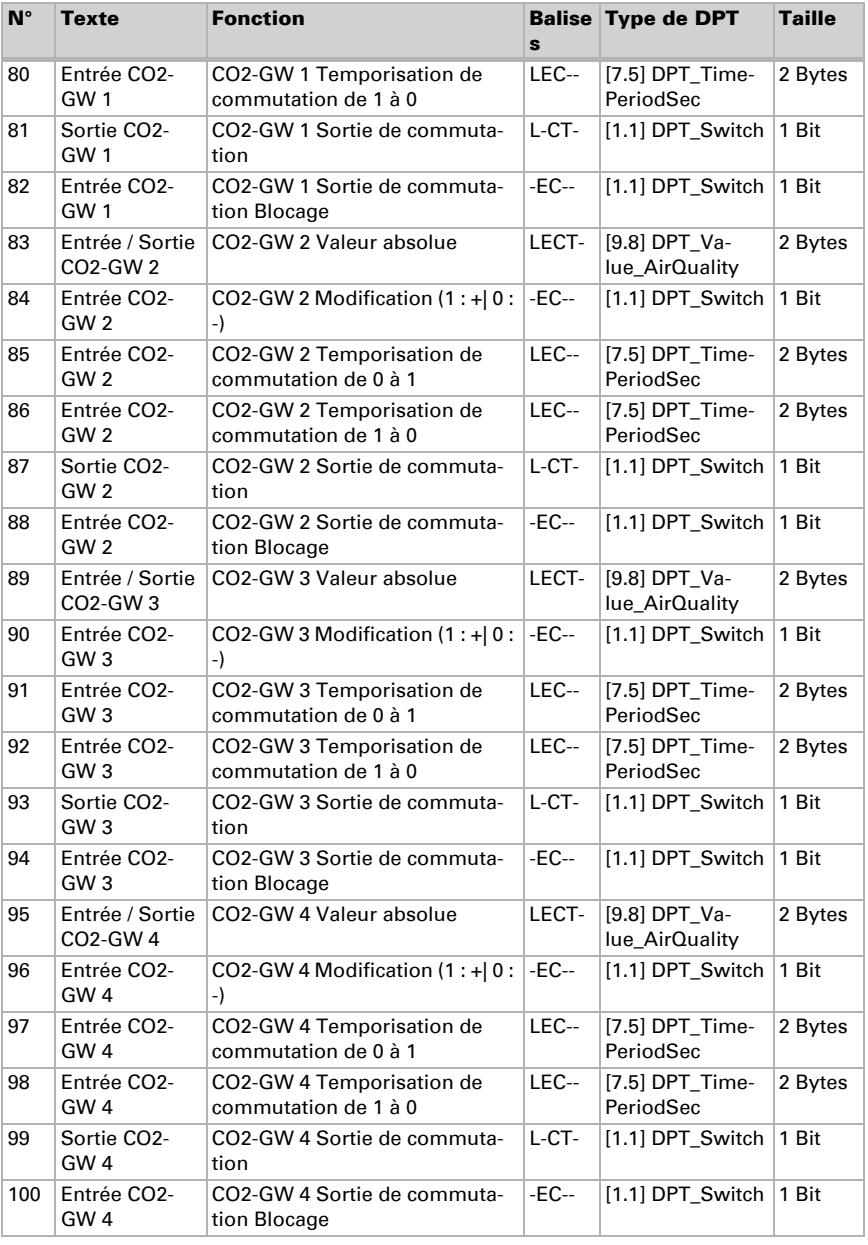

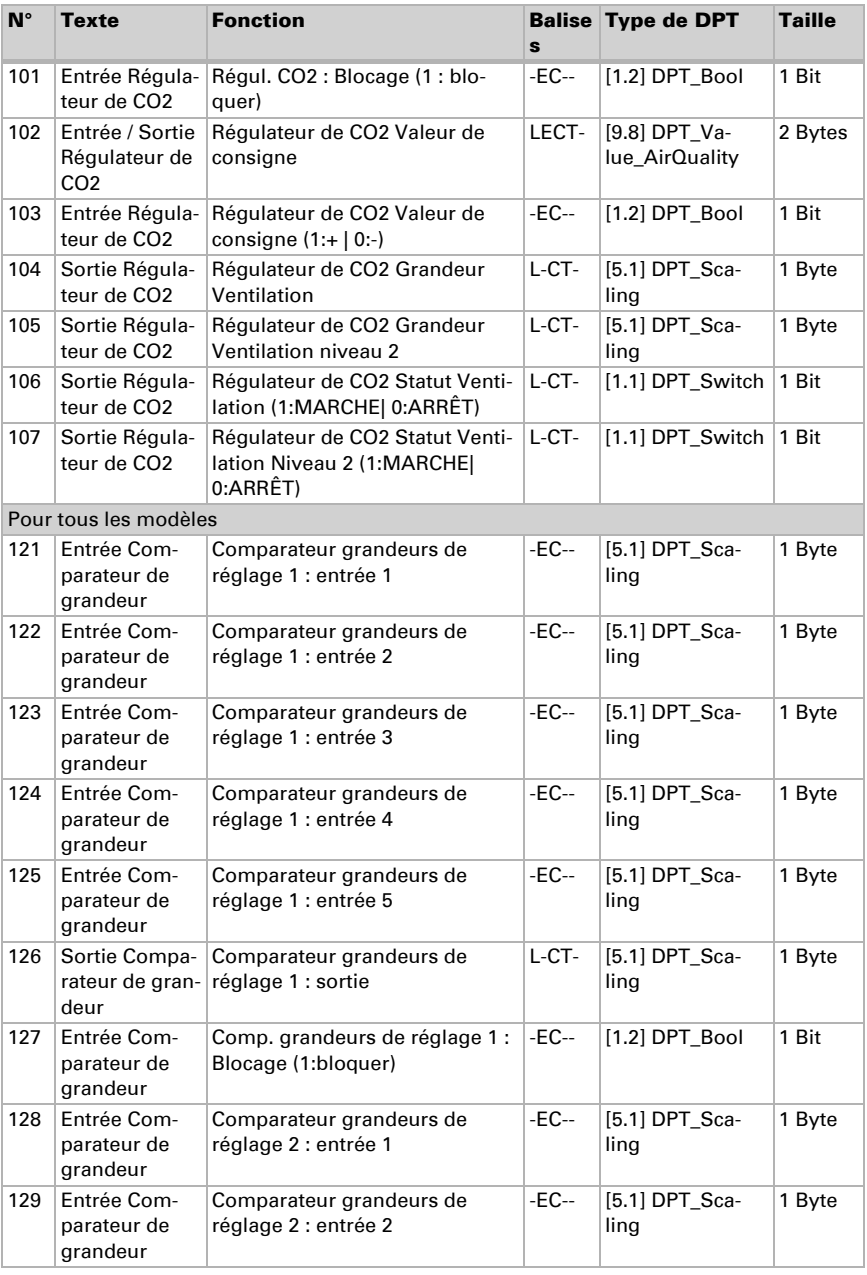

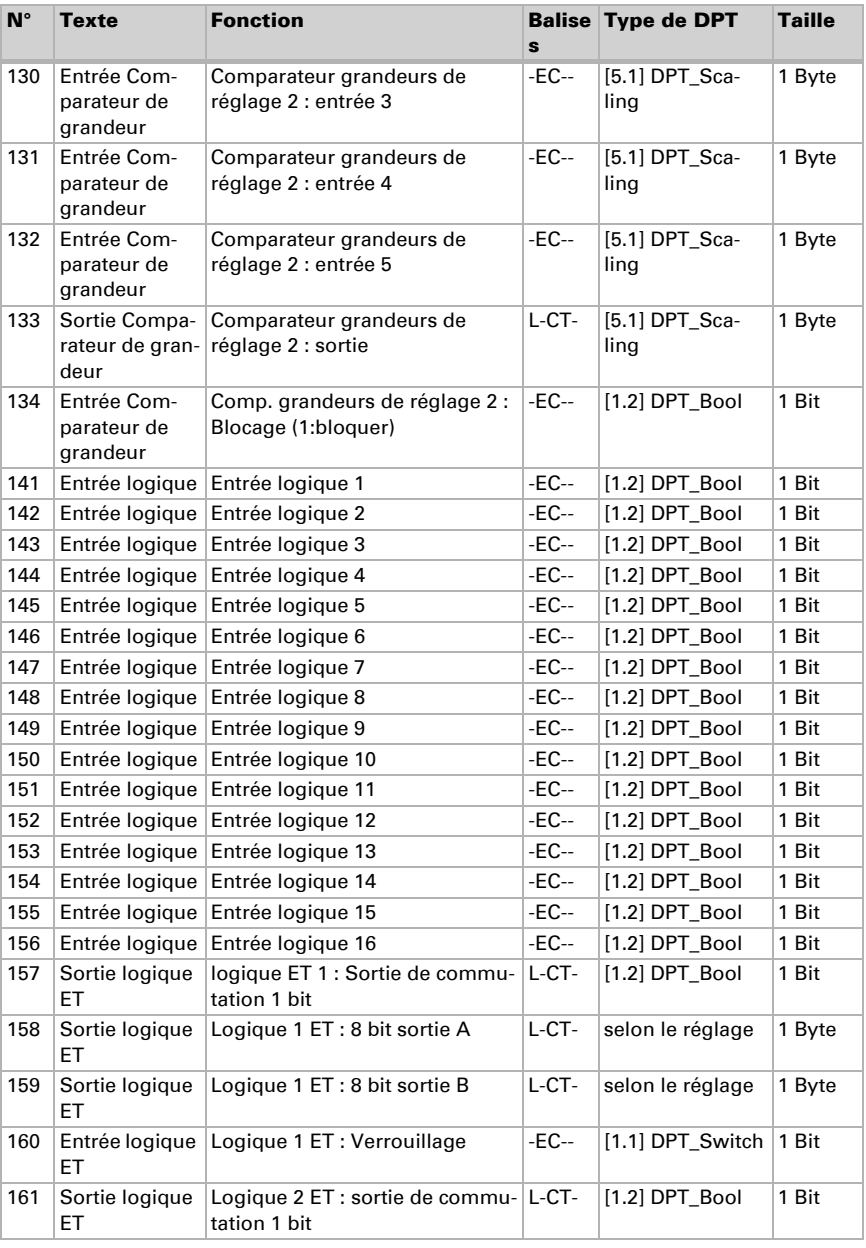

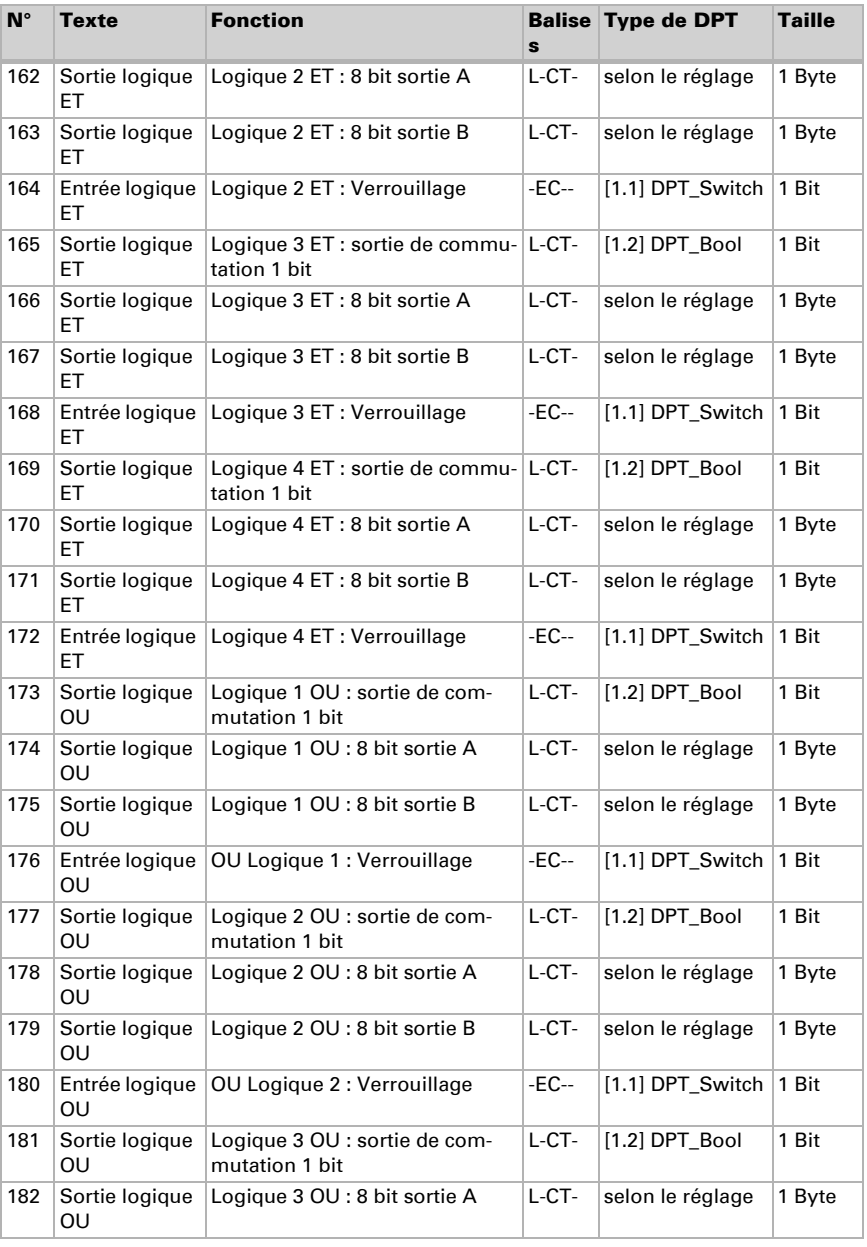

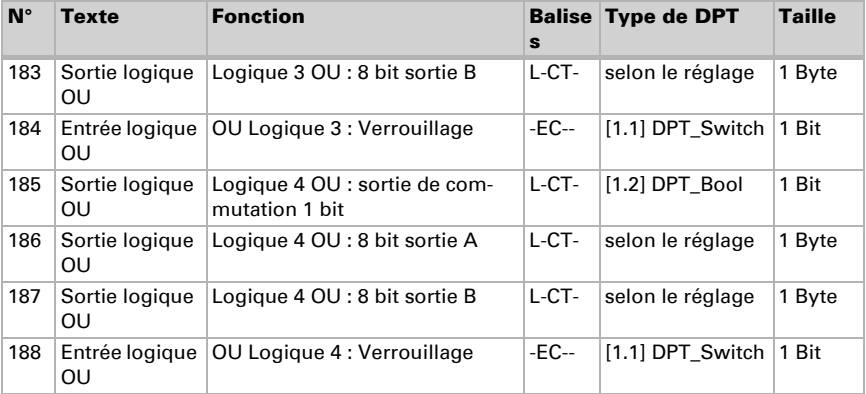

# <span id="page-13-0"></span>5. Réglage des paramètres

# <span id="page-13-1"></span>5.1. Comportement en cas de panne/ rétablissement de la tension

*Comportement en cas de panne de tension :*

L'appareil n'envoie rien.

#### *Comportement en cas de rétablissement de la tension de bus et après programmation ou réinitialisation :*

L'appareil envoie toutes les sorties conformément au comportement d'émission défini dans les paramètres avec les temporisations, qui sont configurées dans le bloc de paramètres « Réglages généraux ».

# <span id="page-13-2"></span>5.2. Réglages généraux

Réglez ici d'abord le délai de temporisation d'envoi après le rétablissement de la tension de bus et la programmation.

La temporisation doit être définie avec l'ensemble du système KNX, c'est-à-dire que pour un système KNX avec de nombreux participants, il faut veiller à ce que le bus ne soit pas surchargé après une réinitialisation du bus KNX. Les télégrammes des différents participants doivent être envoyés avec un décalage temporel.

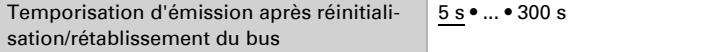

À l'aide du flux de signaux maximum, la charge de bus est limitée. Un grand nombre de télégrammes par seconde sollicite le bus, mais assure un transfert de données plus rapide.

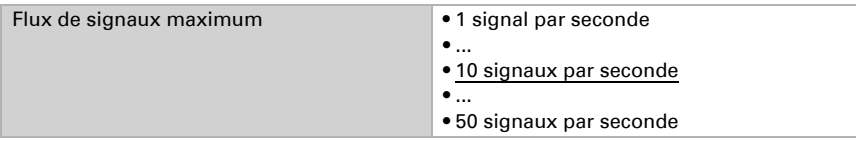

# <span id="page-14-0"></span>5.3. Signal lumineux

Le signal lumineux permet de visualiser les états du système de bus KNX. Choisissez si le signal lumineux doit être allumé ou éteint après une réinitialisation

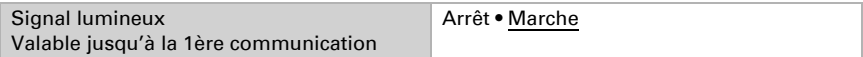

Réglez la luminosité du signal lumineux après une réinitialisation.

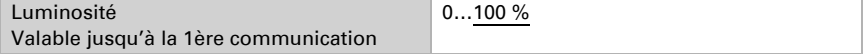

Définissez comment la couleur du signal est déterminée.

Avec les 3 objets à un bit, des informations de statut sont reçues ... Cela permet par exemple à un contact de fenêtre de contrôler le changement de couleur.

Avec l'objet de scénario, un numéro de scénario est reçu. Cela permet par exemple au scénario enregistré « Réunion » de passer le signal de la porte d'une pièce au rouge.

Avec l'objet de pourcentage, une valeur en pourcentage est reçue sous la forme d'un nombre entier. La valeur seuil enregistrée dans l'ETS contrôle le changement de couleur. Par exemple, la couleur peut ainsi changer si un niveau de remplissage du réservoir n'est pas atteint.

Avec l'objet à deux bits, une valeur est reçue. Cela permet de visualiser par exemple une valeur de mesure du CO<sub>2</sub> externe.

Avec le Cala KNX IL CO2, la valeur mesurée par le capteur de Co<sub>2</sub> intégré (valeur de mesure totale du  $CO<sub>2</sub>$ ) peut être utilisée pour la couleur de signalisation. Ce dernier s'allume alors en fonction de la valeur de mesure actuelle et de la valeur seuil définie. Selon la sélection, d'autres paramètres apparaissent ensuite.

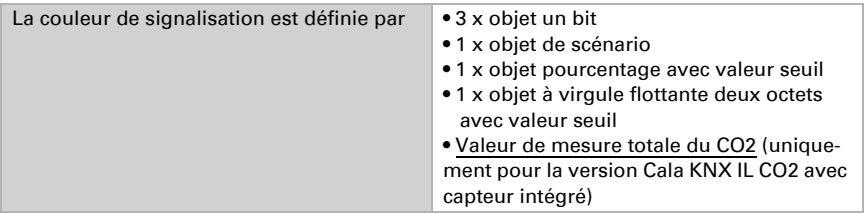

#### *3 x objet un bit :*

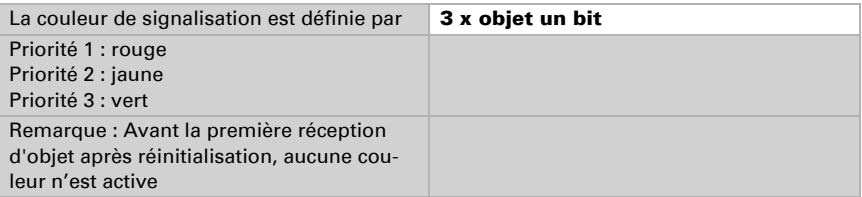

#### *1 x objet de scénario :*

Définissez le numéro de scénario.

Pour les valeurs prédéfinies, le **Cala KNX IL** ne s'allume pas avec le numéro de scénario 1, il s'allume en vert avec le numéro de scénario 2, en jaune avec le numéro de scénario 3 et en rouge avec le numéro de scénario 4.

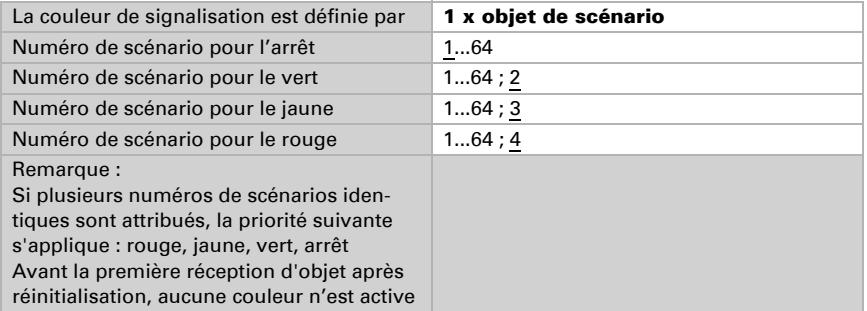

#### *1 x objet pourcentage avec valeur seuil :*

Définissez si la valeur seuil reçue via un objet et l'écart de commutation (hystérèse) lors de la réinitialisation et de la programmation doivent être conservés.

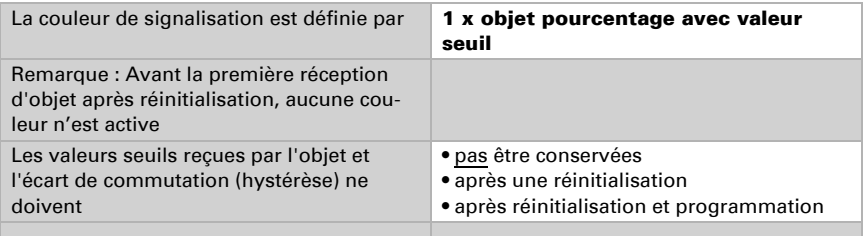

Définissez la valeur seuil pour le changement de couleur du vert au jaune. Vous pouvez également prédéfinir la valeur seuil à l'aide de l'objet de communication n° 25 (signal lumineux GW vert/jaune).

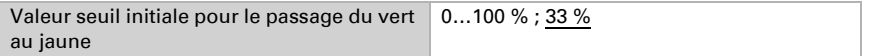

Définissez la valeur seuil pour le changement de couleur du jaune au rouge. Vous pouvez également prédéfinir la valeur seuil à l'aide de l'objet de communication n° 26 (signal lumineux GW jaune/ rouge).

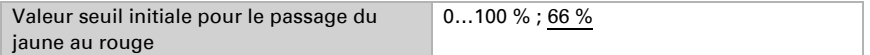

Définissez l'écart de commutation (hystérèse) pour le changement de couleur du rouge au jaune et du jaune au vert. Il indique dans quelle mesure la valeur doit baisser sous la valeur seuil avant que la couleur ne change. Vous pouvez également prédéfinir l'écart de commutation (hystérèse) à l'aide de l'objet de communication n° 27 (signal lumineux GW écart de commutation (hystérèse)).

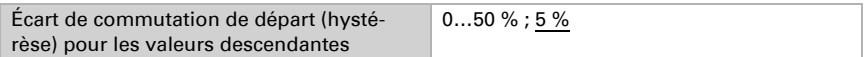

#### *1 x objet à virgule flottante deux octets avec valeur seuil :*

Définissez si la valeur seuil reçue via un objet et l'écart de commutation (hystérèse) lors de la réinitialisation et de la programmation doivent être conservés.

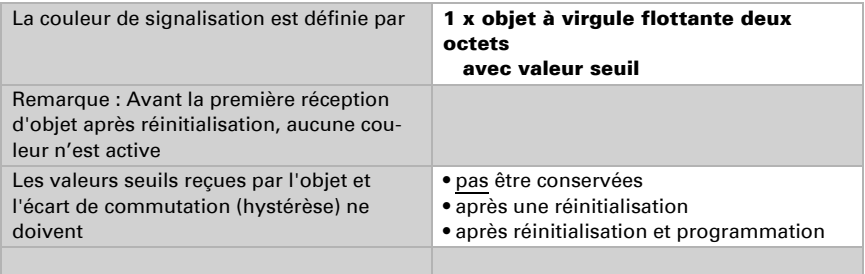

Définissez la valeur seuil pour le changement de couleur du vert au jaune. Vous pouvez également prédéfinir la valeur seuil à l'aide de l'objet de communication n° 25 (signal lumineux GW vert/jaune).

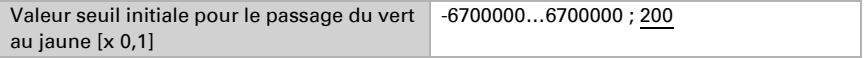

Définissez la valeur seuil pour le changement de couleur du jaune au rouge. Vous pouvez également prédéfinir la valeur seuil à l'aide de l'objet de communication n° 26 (signal lumineux GW jaune/ rouge).

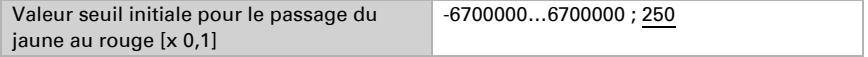

Définissez l'écart de commutation (hystérèse) pour le changement de couleur du rouge au jaune et du jaune au vert. Il indique dans quelle mesure la valeur reçue doit baisser sous la valeur seuil avant que la couleur ne change. Vous pouvez également prédéfinir l'écart de commutation (hystérèse) à l'aide de l'objet de communication n° 27 (signal lumineux GW écart de commutation (hystérèse)).

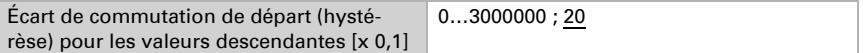

*• 1 x valeur de mesure totale du CO2 (uniquement pour le Cala KNX IL CO2) :*

Définissez si la valeur seuil reçue via un objet et l'écart de commutation (hystérèse) doivent être conservés.

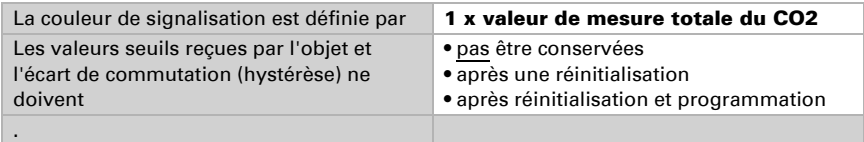

Définissez la valeur seuil pour le changement de couleur du vert au jaune. Vous pouvez également prédéfinir la valeur seuil à l'aide de l'objet de communication n° 25 (signal lumineux GW vert/jaune).

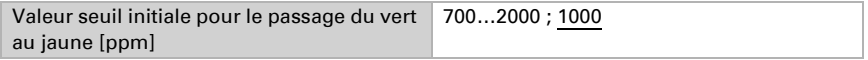

Définissez la valeur seuil pour le changement de couleur du jaune au rouge. Vous pouvez également prédéfinir la valeur seuil à l'aide de l'objet de communication n° 26 (signal lumineux GW jaune/ rouge).

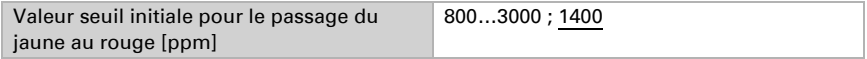

Définissez l'écart de commutation (hystérèse) pour le changement de couleur du rouge au jaune et du jaune au vert. Il indique dans quelle mesure la valeur reçue doit baisser sous la valeur seuil avant que la couleur ne change. Vous pouvez également prédéfinir l'écart de commutation (hystérèse) à l'aide de l'objet de communication n° 27 (signal lumineux GW écart de commutation (hystérèse)).

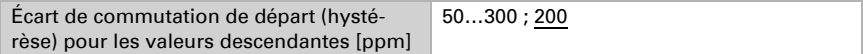

Réglez le comportement d'affichage du signal lumineux rouge.

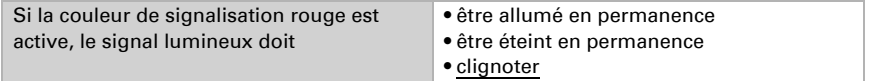

Définissez le cycle de clignotement.

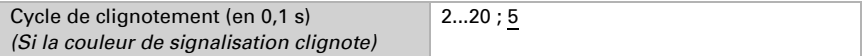

Réglez le comportement d'affichage du signal lumineux jaune.

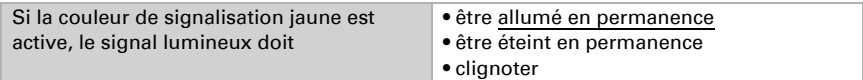

Définissez le cycle de clignotement.

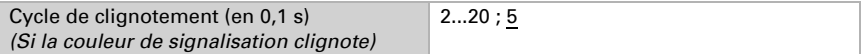

Réglez le comportement d'affichage du signal lumineux vert.

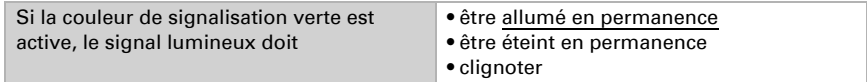

Définissez le cycle de clignotement.

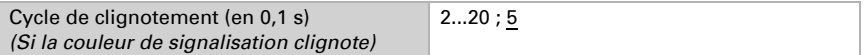

Utilisez les objets de statut pour transmettre l'affichage de couleur à d'autres participants KNX. Réglez le comportement d'émission.

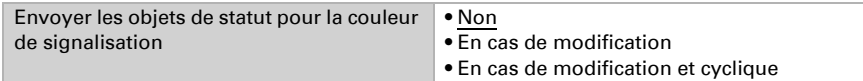

Définissez le cycle d'émission.

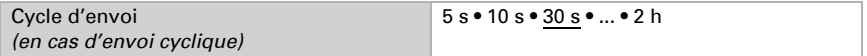

Choisissez la couleur à l'aide de l'outil de sélection de couleur ou définissez la couleur de statut respective comme code hex, qui est envoyé au bus KNX. Ce code est utilisé pour l'affichage couleur par les écrans et les LED et peut être représenté par les participants KNX correspondants.

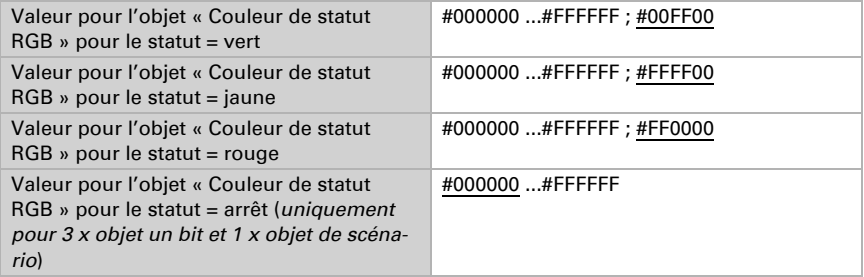

# <span id="page-19-0"></span>5.4. Valeur de mesure du CO<sub>2</sub>

#### Uniquement pour la version Cala KNX IL CO2 avec capteur intégré.

Choisissez si un **objet perturbateur** doit être envoyé lorsque le capteur est défectueux. Cet objet perturbateur peut être utilisé par d'autres participants de bus pour la surveillance.

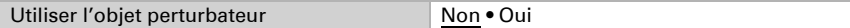

Utilisez toujours le calibrage automatique du capteur.

Le capteur de  $CO<sub>2</sub>$ utilise les 7 dernières valeurs minimum de  $CO<sub>2</sub>$  pour le calibrage automatique du capteur. Ces 7 valeurs minimum doivent être écartées d'au moins 18 heures et être comprises dans une plage de 400 à 450 ppm (air frais).

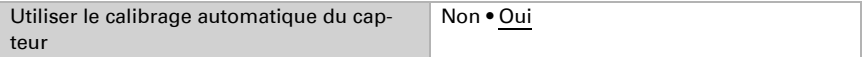

La valeur de  $CO<sub>2</sub>$  émise peut être corrigée en cas de besoin avec une valeur de **déca**lage.

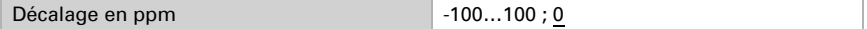

L'appareil peut calculer à partir de sa valeur de mesure propre et d'une valeur externe une valeur mixte, par exemple une moyenne de la pièce si deux capteurs de  $CO<sub>2</sub>$  sont installés dans une pièce. Configurez le calcul de la valeur mixte si vous le souhaitez. Si un facteur externe est utilisé, tous les réglages suivants (valeurs seuils, etc.) font référence à la valeur de mesure totale.

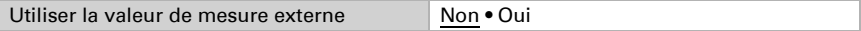

Réglez le facteur externe.

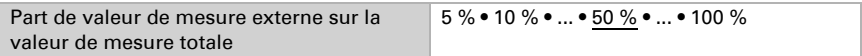

La valeur de mesure interne et le cas échéant la valeur de mesure totale peut être envoyée au bus et y être utilisée par d'autres participants.

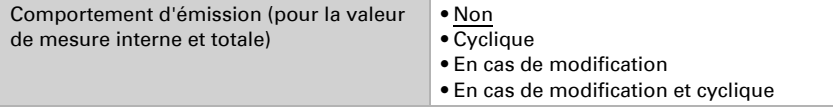

En cas d'envoi suite à une modification, la valeur de  $CO<sub>2</sub>$  est envoyée au bus, dès qu'elle est modifiée du pourcentage défini.

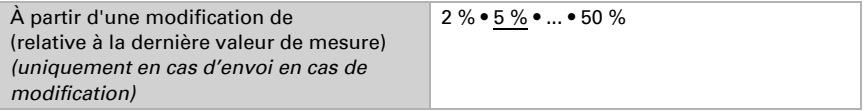

En cas d'envoi cyclique, la valeur de  $CO<sub>2</sub>$  est envoyée au bus dans un cycle fixe, réglable.

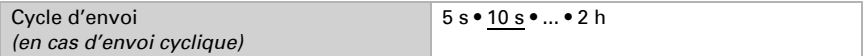

La **valeur de mesure maximale** peut être enregistrée et envoyée vers le bus. Avec l'objet n° 76 « Réinitialisation de la valeur de mesure de CO2 max. », la valeur peut être réinitialisée à la valeur de mesure actuelle. La valeur n'est pas conservée après une réinitialisation.

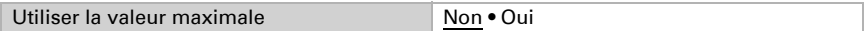

# <span id="page-20-0"></span>5.5. Valeurs seuils de  $CO<sub>2</sub>$

#### Uniquement pour la version Cala KNX IL CO2 avec capteur intégré.

Les valeurs seuils de  $CO<sub>2</sub>$  sont utilisées pour exécuter certaines actions si une valeur de CO<sub>2</sub> est dépassée ou non atteinte.

Utiliser la valeur seuil 1/2/3/4 Qui • Non

 300 ppm ... 1000 ppm : air frais 1000 ppm ... 2000 ppm : air vicié

1000 ppm =  $0.1\%$ 

# <span id="page-20-1"></span>5.5.1. Valeur seuil 1, 2, 3, 4

## Valeur seuil

Définissez dans quels cas les valeurs seuils et délais de temporisation reçus par objet doivent être conservés. Le paramètre est uniquement pris en compte lorsque le réglage par objet plus bas est activé. Veuillez noter que le réglage « Après rétablissement de la tension et programmation » ne doit pas être utilisé pour la mise en service initiale, car jusqu'à la 1ère communication, les réglages d'usine sont toujours utilisés (le réglage par objets est ignoré).

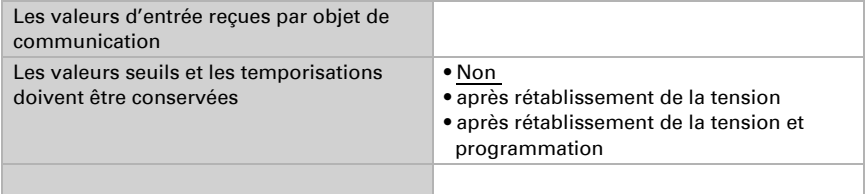

La valeur seuil peut être configurée directement via les paramètres dans le programme d'application ou par objet de communication via le bus.

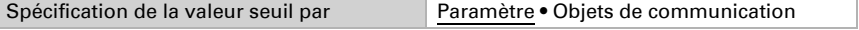

#### *Spécification de la valeur seuil par paramètre :*

Si la valeur seuil est spécifiée par les paramètres, la valeur est alors définie.

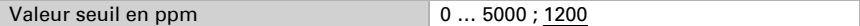

#### *Spécification de la valeur seuil par objet de communication :*

Lors de la mise en service initiale, il faut saisir une valeur seuil qui est valable jusqu'à la 1ère communication d'une nouvelle valeur seuil. Sur un appareil déjà mis en service, la dernière valeur seuil communiquée peut être utilisée. Par principe, une plage est prescrite pour la variation de la valeur seuil (limitation de la valeur d'objet).

Une valeur seuil définie est conservée jusqu'à ce qu'une nouvelle valeur ou une modification soit transmise. La valeur actuelle est enregistrée afin qu'elle soit conservée en cas de coupure de courant et soit à nouveau disponible lors du rétablissement de la tension.

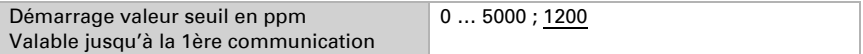

Valeur minimale qui peut être réglée via un objet.

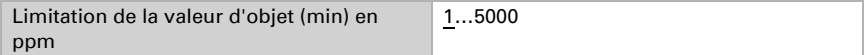

Valeur maximale qui peut être réglée via un objet.

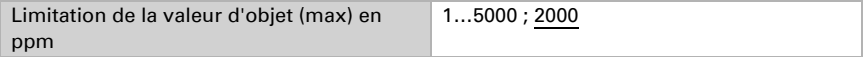

Spécifiez comment la valeur seuil est reçue par le bus. Par principe, une nouvelle valeur peut être reçue ou seule une commande d'augmentation ou de réduction.

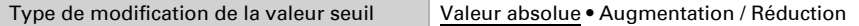

Sélectionnez l'incrément.

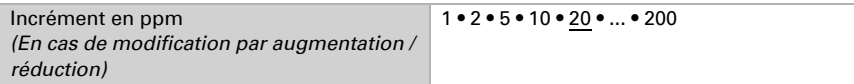

L'écart de commutation (hystérèse) est important pour le premier paramètre de la sortie de commutation.

L'écart de commutation (hystérèse) évite que la sortie de commutation de la valeur seuil change trop souvent en cas de variation de  $CO<sub>2</sub>$ . Si la valeur de  $CO<sub>2</sub>$  diminue, la sortie de commutation ne réagit que si la valeur seuil pour l'écart de commutation (hystérèse) n'est pas atteinte (points 1 et 2 pour le premier paramètre de la sortie de commutation). Si la valeur de  $CO<sub>2</sub>$  augmente, la sortie de commutation ne réagit que si la valeur seuil pour l'écart de commutation (hystérèse) est dépassée (points 3 et 4 pour le premier paramètre de la sortie de commutation).

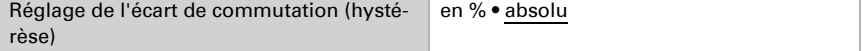

Réglez la valeur de l'écart de commutation (hystérèse).

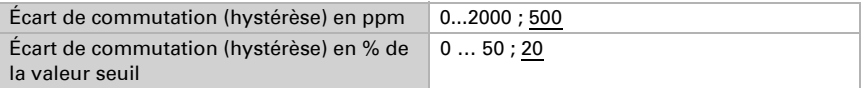

## Sortie de commutation

Réglez quelle valeur est émise par la sortie si la valeur seuil est dépassée/non atteinte.

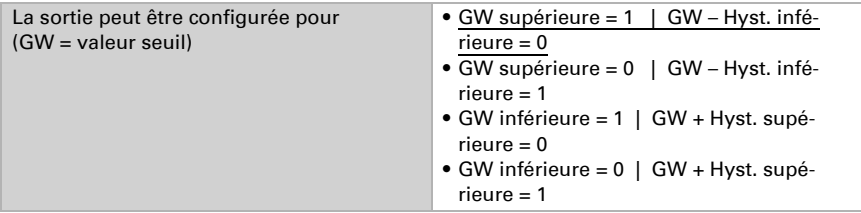

Les temporisations de commutation de la sortie peuvent être définies via les objets ou directement comme paramètre.

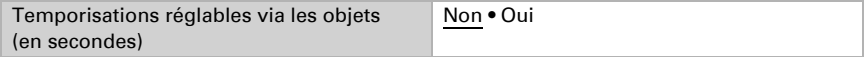

Grâce aux temporisations de commutation, les variations de  $CO<sub>2</sub>$  à court terme de la valeur seuil ou la valeur seuil et l'écart de commutation (hystérèse) pour la sortie de commutation sont ignorées.

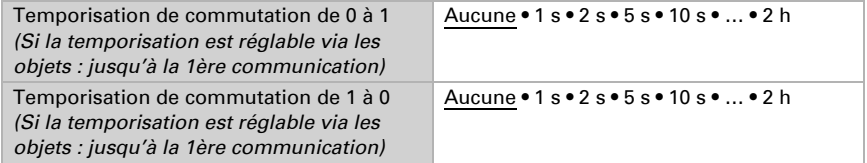

Définissez quand la sortie de commutation doit être envoyée au bus.

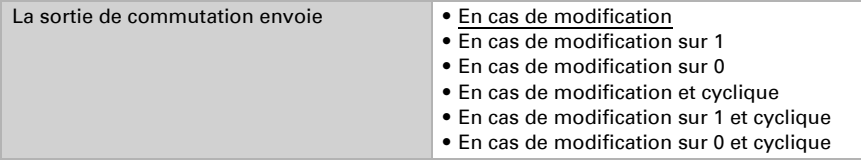

En cas d'envoi cyclique, la sortie de commutation est envoyée au bus dans un cycle fixe, réglable.

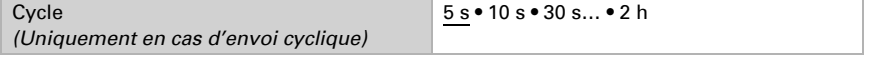

## Blocage

À l'aide de l'objet d'entrée « CO2-GW X Sortie de commutation Blocage », la sortie de commutation peut être bloquée par une commande (bouton) manuelle par exemple.

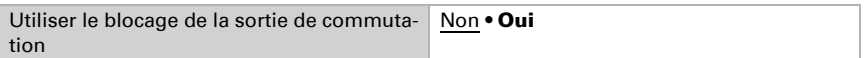

Le blocage peut être effectif en cas de valeur de 0 ou 1, selon l'utilisation.

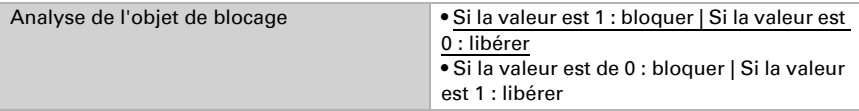

Saisissez une valeur d'objet jusqu'à la 1ère communication.

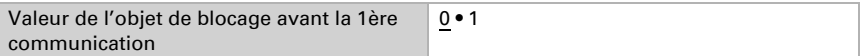

Le comportement de la sortie de commutation en cas de blocage peut être défini ici.

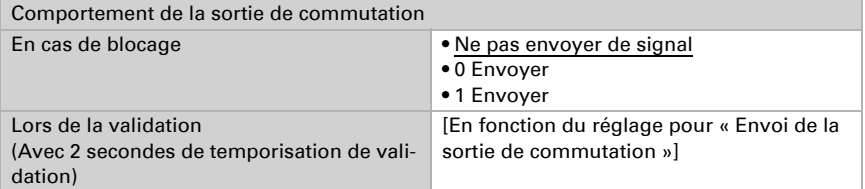

Le comportement de la sortie de commutation lors de la validation dépend de la valeur du paramètre « Sortie de commutation envoie » (voir « Sortie de commutation »).

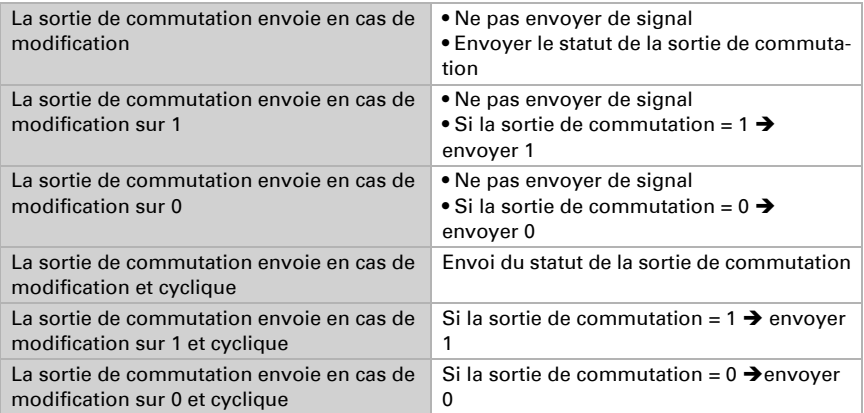

# <span id="page-24-0"></span>5.6. Régulation PI CO<sub>2</sub>

#### Uniquement pour la version Cala KNX IL CO2 avec capteur intégré.

Utilisez la régulation de la qualité de l'air pour activer la ventilation automatique en cas de concentration de CO<sub>2</sub> élevée.

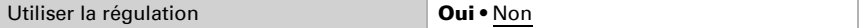

## Régulation Généralités

Choisissez si une ventilation à un ou deux niveaux doit être régulée.

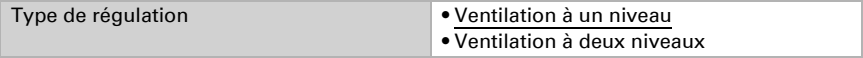

À l'aide de l'objet d'entrée « Régulateur de CO2 : Blocage », la sortie de régulation peut être bloquée par une commande (bouton) manuelle par exemple.

Le blocage peut être effectif en cas de valeur de 0 ou 1, selon l'utilisation.

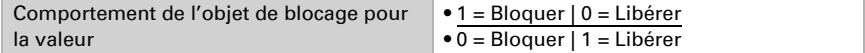

Saisissez une valeur d'objet jusqu'à la 1ère communication.

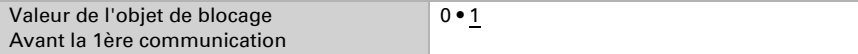

Définissez quand les dimensions de réglage de la régulation sont envoyées au bus.

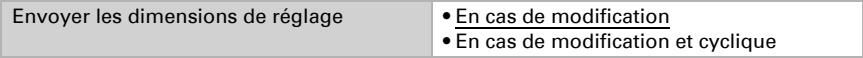

Si la dimension de réglage est modifiée de la valeur définie, elle est envoyée.

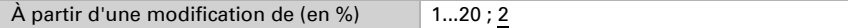

L'envoi cyclique offre davantage de sécurité si un signal n'est pas reçu par le destinataire. Une surveillance cyclique par un actionneur peut également être configurée.

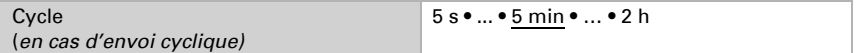

L'objet de statut indique l'état actuel de la sortie de la dimension de réglage (0 = AR-RÊT,

> 0 = MARCHE) et peut par exemple être utilisé pour la visualisation.

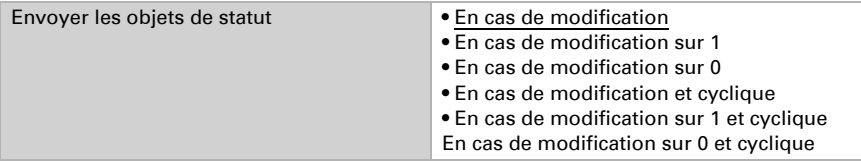

En cas d'envoi cyclique, l'objet de statut est envoyé au bus dans un cycle fixe, réglable.

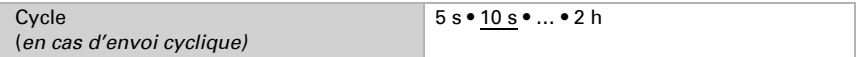

## Valeur de consigne du régulateur

La valeur de consigne reçue par l'objet de communication peut être enregistrée afin qu'elle soit conservée en cas de coupure de courant et soit à nouveau disponible lors du rétablissement de la tension.

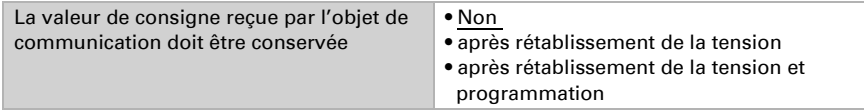

La valeur de consigne peut être configurée directement via les paramètres dans le programme d'application ou par objet de communication via le bus. Si aucune valeur n'est reçue par un objet de communication, la valeur de consigne initiale des paramètres est utilisée.

Par principe, une nouvelle valeur peut être reçue ou seule une commande d'augmentation ou de réduction.

Lors de la mise en service initiale, il faut saisir une valeur de consigne qui est valable jusqu'à la 1ère communication d'une nouvelle valeur de consigne. Sur un appareil déjà mis en service, la dernière valeur de consigne communiquée peut être utilisée.

Une valeur de consigne définie est conservée jusqu'à ce qu'une nouvelle valeur ou une modification soit transmise.

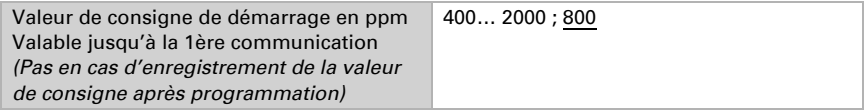

Valeur minimale qui peut être réglée via un objet.

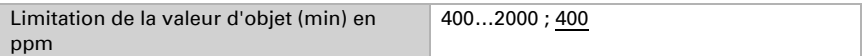

Valeur maximale qui peut être réglée via un objet.

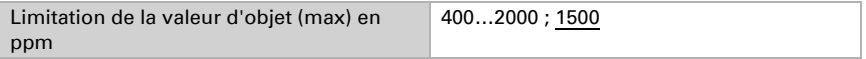

Spécifiez comment la valeur de consigne est reçue par le bus. Par principe, une nouvelle valeur peut être reçue ou seule une commande d'augmentation ou de réduction.

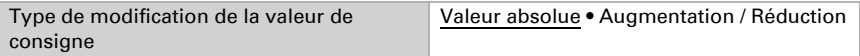

Sélectionnez l'incrément.

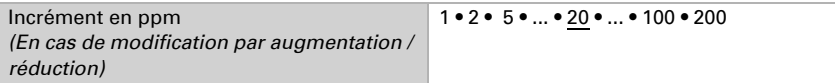

## Régulation de la ventilation

Selon le type de régulation, une ou deux sections de réglage s'affichent pour les niveaux de ventilation.

Pour la ventilation à deux niveaux, la différence de valeur de consigne entre les deux niveaux doit être spécifiée, pour indiquer à partir de quelle valeur de consigne dépassée le 2ème niveau est activé.

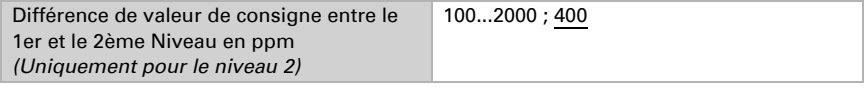

Indiquez pour quel écart par rapport à la valeur de consigne la grandeur de réglage maximale est atteinte, c'est-à-dire à partir de quand la puissance maximale est utilisée.

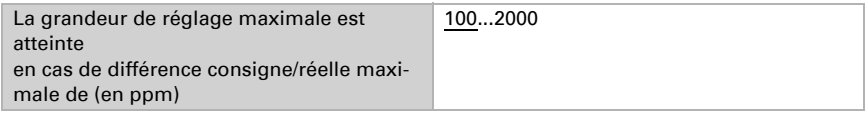

Le délai d'ajustement indique à quelle vitesse la régulation réagit en cas d'écart par rapport à la valeur de consigne. Si le délai d'ajustement est faible, la régulation réagit en augmentant rapidement la grandeur de réglage. Si le délai d'ajustement est important, la régulation réagit plus lentement et a besoin de plus de temps pour atteindre la grandeur de réglage nécessaire pour l'écart par rapport à la valeur de consigne. Il faut définir un temps adapté en fonction du système de ventilation (respecter les indications du fabricant).

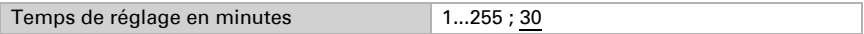

Spécifiez encore ce qui est envoyé si la régulation est bloquée.

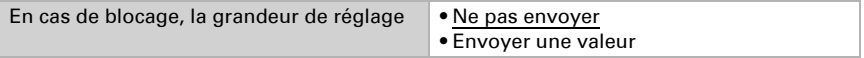

Valeur envoyée en cas de blocage.

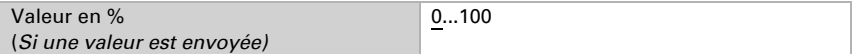

# <span id="page-26-0"></span>5.7. Comparateur de dimensions de réglage

Grâce au comparateur de dimensions de réglage intégré, il est possible d'émettre des valeurs maximales, minimales et moyennes.

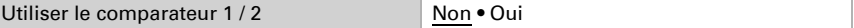

## <span id="page-27-0"></span>5.7.1. Comparateur de dimensions de réglage 1/2

Définissez ce que le comparateur de dimensions de réglage doit émettre.

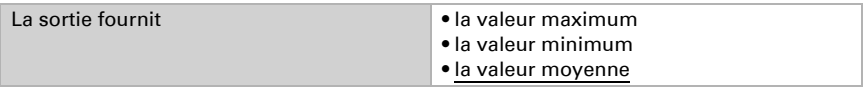

#### Activez les objets d'entrée à utiliser.

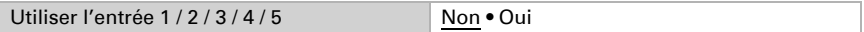

Réglez le comportement d'émission.

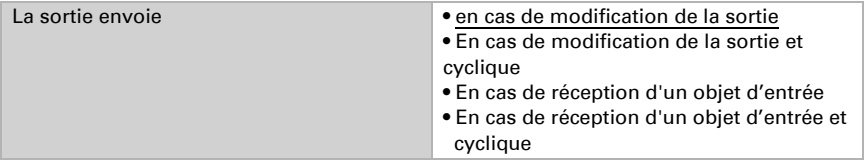

En cas d'envoi suite à une modification, la valeur est envoyée au bus, dès qu'elle est modifiée du pourcentage défini.

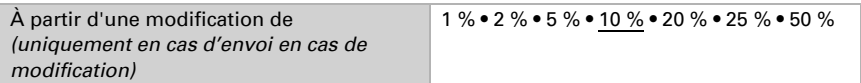

En cas d'envoi cyclique, la valeur est envoyée au bus dans un cycle fixe, réglable.

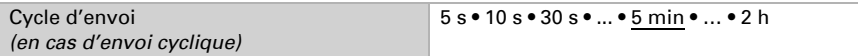

À l'aide de l'objet d'entrée « Comparateur de dimensions de réglage : Blocage », la sortie peut être bloquée par une commande (bouton) manuelle par exemple. Le blocage peut être effectif en cas de valeur de 0 ou 1, selon l'utilisation.

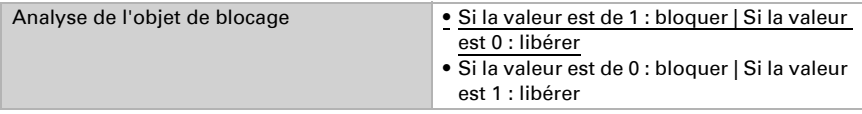

Saisissez une valeur d'objet jusqu'à la 1ère communication.

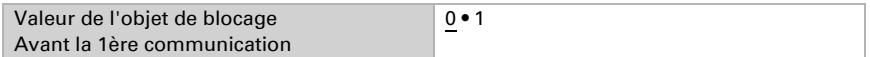

Définissez si aucun télégramme n'est envoyé au bus lors du blocage ou si une valeur est envoyée.

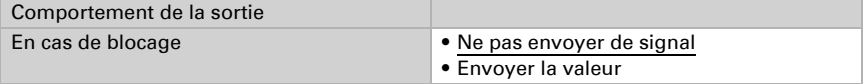

Définissez la valeur.

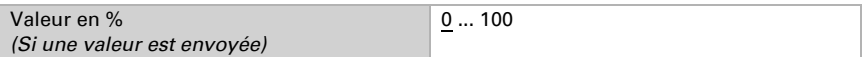

Le comportement de la sortie en cas de libération peut être défini ici. La valeur actuelle peut être envoyée au bus directement après annulation du blocage ou en cas de réception d'un objet d'entrée.

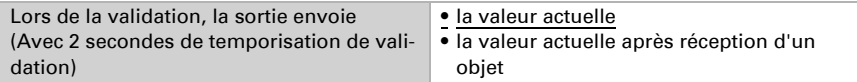

# <span id="page-28-0"></span>5.8. Logique

L'appareil propose 16 entrées logiques, 4 termes logiques ET et 4 termes logiques OU.

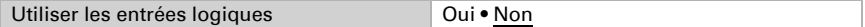

Pour chaque entrée logique, la valeur d'objet peut être attribuée avant la première communication, qui est utilisée pour la mise en service initiale et en cas de rétablissement de la tension.

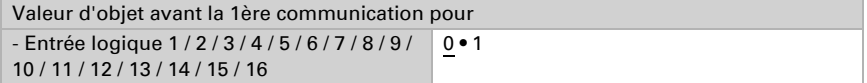

Choisissez les termes logiques qui doivent être utilisés.

#### Logique ET . . . . . . . . .

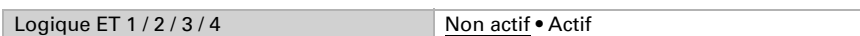

## Logique OU

Logique OU 1 / 2 / 3 / 4 Non actif • Actif

# <span id="page-28-1"></span>5.8.1. Logique ET 1-4 et logique OU 1-4

Sélectionnez un événement de commutation mis à disposition par l'appareil.

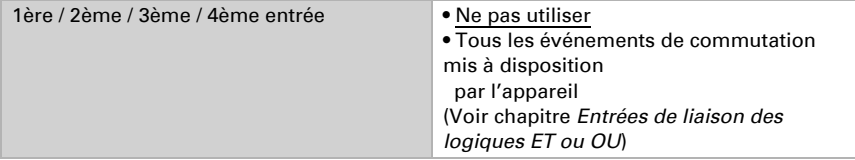

Chaque sortie de logique envoie un objet 1 bit ou deux objets 8 bits.

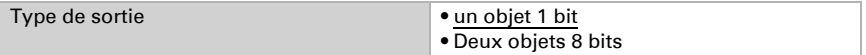

#### Si le type de sortie est un objet 1 bit, les valeurs de sortie sont définies.

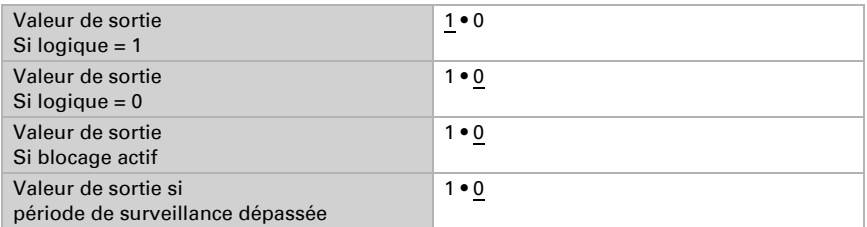

#### Si le type de sortie est deux objets 8 bits, le type d'objet est défini.

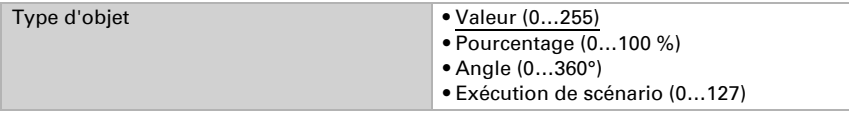

Définissez les valeurs de sortie.

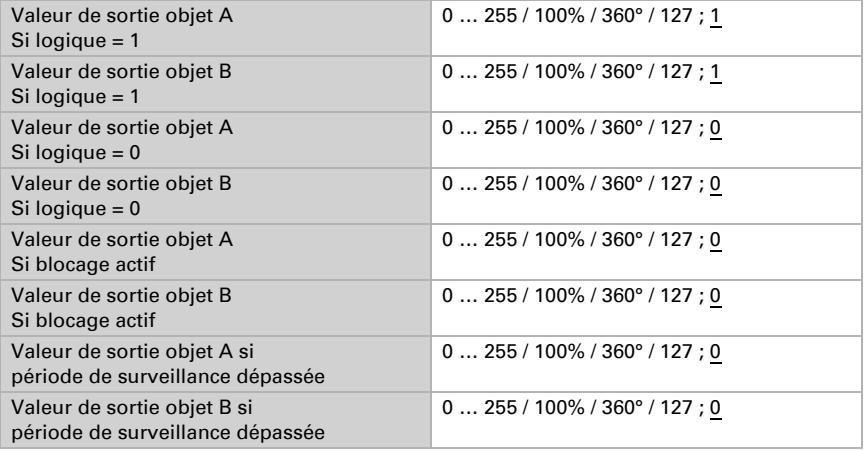

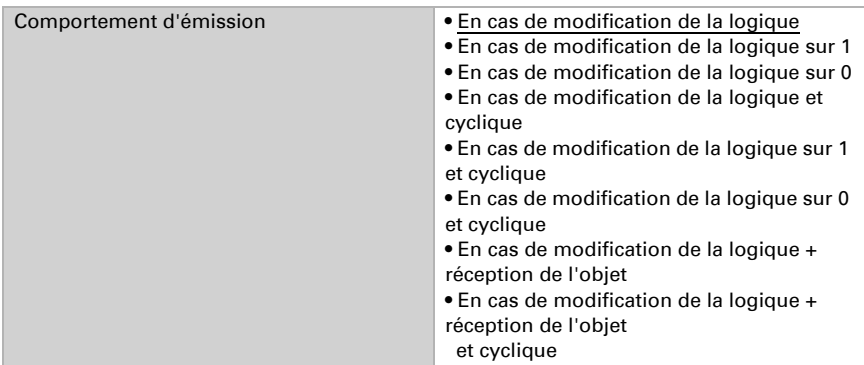

Définissez quand la sortie logique doit être envoyée au bus.

En cas d'envoi cyclique, l'objet logique est envoyé au bus dans un cycle fixe, réglable.

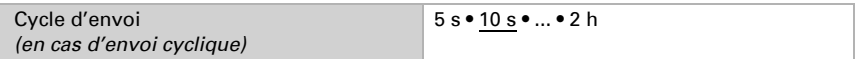

### Blocage

À l'aide de l'objet de blocage, la sortie peut être bloquée par une commande (bouton) manuelle par exemple.

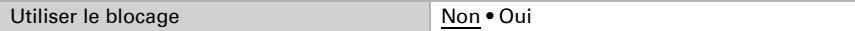

Le blocage peut être effectif en cas de valeur de 0 ou 1, selon l'utilisation.

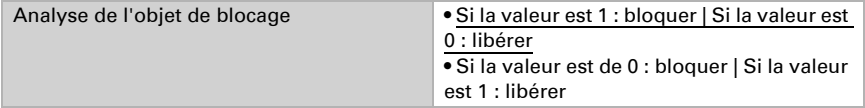

Saisissez une valeur d'objet jusqu'à la 1ère communication.

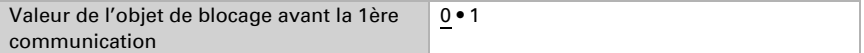

Le comportement de la sortie en cas de blocage peut être défini.

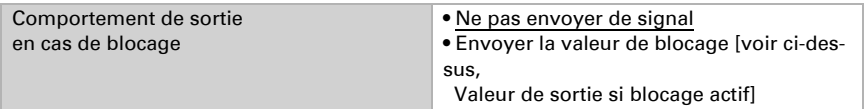

Le comportement de la sortie en cas de libération peut être défini ici.

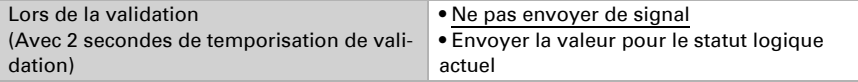

## **Surveillance**

Activez la surveillance de l'entrée si nécessaire.

La surveillance d'entrée est une fonction de sécurité qui nécessite un message dynamique cyclique à l'entrée. Pour cela, un rapport de 1:3 est recommandé comme période de surveillance.

Exemple : Période de surveillance de 30 minutes, les objets de communication d'entrée doivent recevoir un message toutes les 10 minutes.

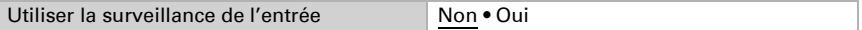

Définissez quelles entrées doivent être surveillées.

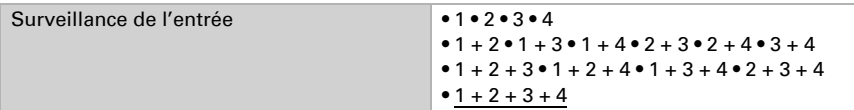

Définissez la période de surveillance.

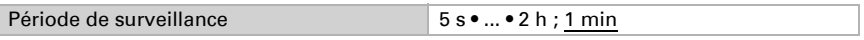

Le comportement de la sortie lorsque la période de surveillance est dépassée peut être défini.

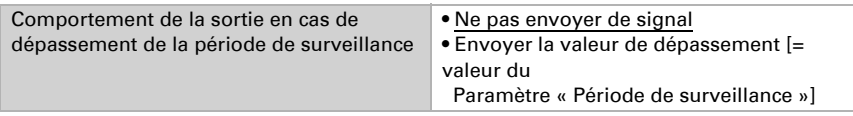

# <span id="page-31-0"></span>5.8.2. Entrées d'association de la logique ET

Ne pas utiliser Entrée logique 1 Entrée logique 1 inversée Entrée logique 2 Entrée logique 2 inversée Entrée logique 3 Entrée logique 3 inversée Entrée logique 4 Entrée logique 4 inversée Entrée logique 5 Entrée logique 5 inversée Entrée logique 6 Entrée logique 6 inversée Entrée logique 7 Entrée logique 7 inversée Entrée logique 8 Entrée logique 8 inversée Entrée logique 9 Entrée logique 9 inversée Entrée logique 10 Entrée logique 10 inversée Entrée logique 11 Entrée logique 11 inversée Entrée logique 12 Entrée logique 12 inversée Entrée logique 13 Entrée logique 13 inversée Entrée logique 14 Entrée logique 14 inversée Entrée logique 15 Entrée logique 15 inversée Entrée logique 16 Entrée logique 16 inversée

#### *Uniquement pour la version Cala KNX IL CO2 avec capteur intégré :*

Défaut du capteur CO2 MARCHE Défaut du capteur CO2 ARRÊT Sortie de commutation 1 CO2 Sortie de commutation 1 CO2 inversée Sortie de commutation 2 CO2 Sortie de commutation 2 CO2 inversée Sortie de commutation 3 CO2 Sortie de commutation 3 CO2 inversée Sortie de commutation 4 CO2 Sortie de commutation 4 CO2 inversée Régulateur de CO2 ventilation 1 actif Régulateur de CO2 ventilation 1 inactif Régulateur de CO2 ventilation 2 actif Régulateur de CO2 ventilation 2 inactif

### <span id="page-32-0"></span>5.8.3. Entrées d'association de la logique OU

Les entrées d'association de la logique OU correspondent à celles de la logique ET. En outre, les entrées suivantes sont à la disposition de la logique OU :

Sortie de commutation logique ET 1 Sortie de commutation logique ET 1 inversée Sortie de commutation logique ET 2 Sortie de commutation logique ET 2 inversée Sortie de commutation logique ET 3 Sortie de commutation logique ET 3 inversée Sortie de commutation logique ET 4 Sortie de commutation logique ET 4 inversée

# Des questions sur le produit ?

Vous pouvez joindre le service technique d'Elsner Elektronik au Tél. +49 (0) 70 33 / 30 945-250 ou service@elsner-elektronik.de

Nous avons besoin des informations suivantes pour traiter votre demande de service :

- Type d'appareil (désignation du modèle ou numéro d'article)
- Description du problème

elsner

- Numéro de série ou version du logiciel
- Source d'approvisionnement (revendeur/installateur qui a acheté l'appareil chez Elsner Elektronik)

En cas de questions sur les fonctions KNX :

- Version de l'application de l'appareil
- Version ETS utilisée pour le projet

Elsner Elektronik GmbH Technologie de la commande et de l'automatisation Sohlengrund 16<br>75395 Ostelsheim 75395 Ostelsheim Tél. +49 (0) 70 33 / 30 945-0 info@elsner-elektronik.de Fax +49 (0) 70 33 / 30 945-20 www.elsner-elektronik.de